How to access links and homework. There are multiple ways to get the same information. Use what you like best.

Wordpress

Possibly the easiest is the http://wp.lps.org/lwieste/ but there is no email notification that anything has been added. It is a constant scrolling screen of documents. You may have to look to find them. You have to click on the smaller font to access the document.

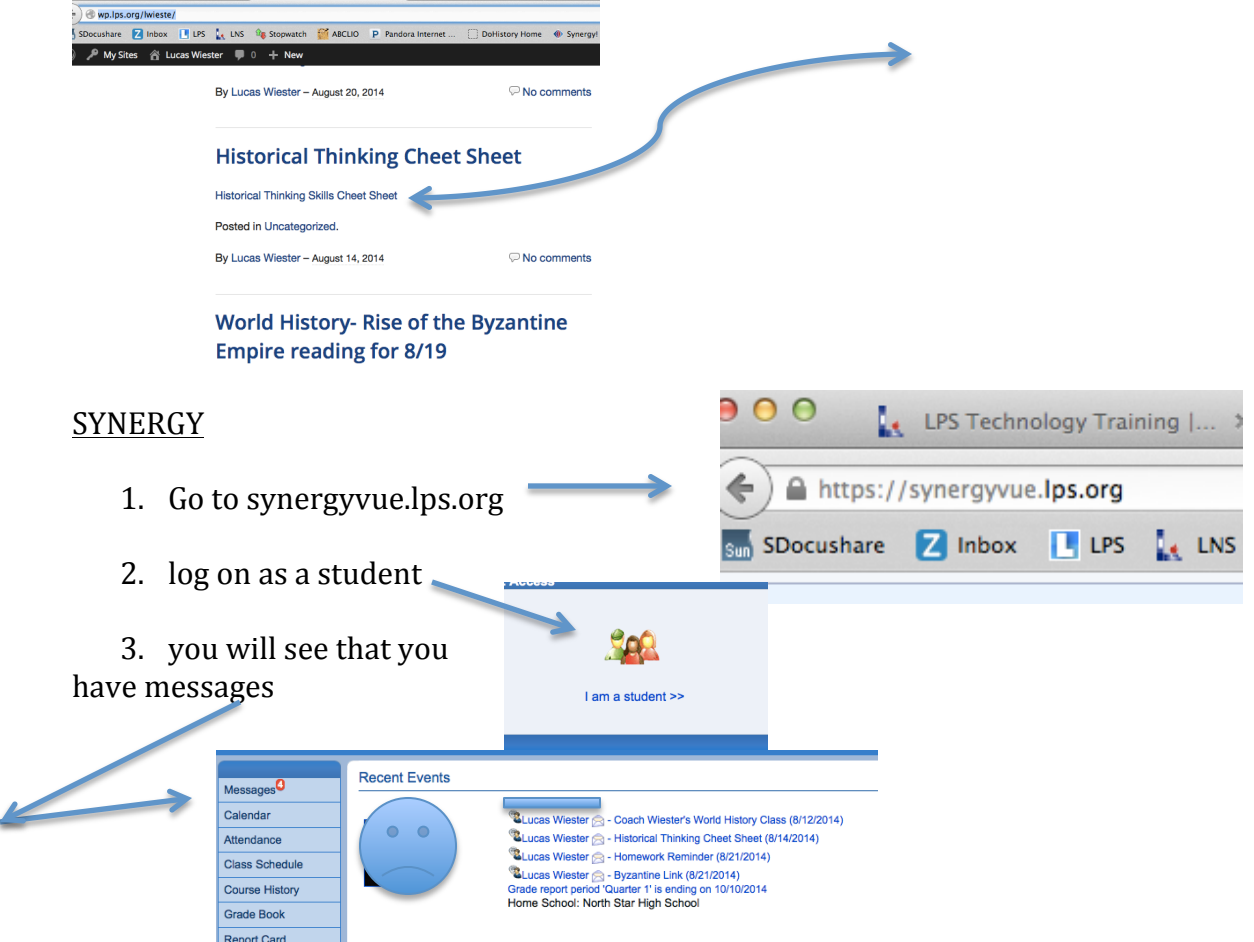

4. Click on those messages and the links will be there. (I hope). That will take you to the google drive to view and access document.

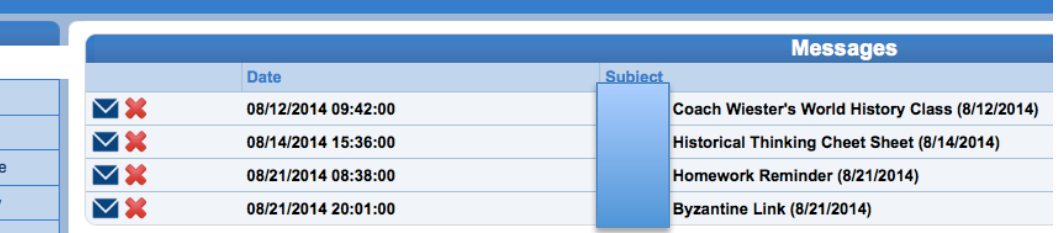

5. Open the message and cut and paste the link into your web browser (internet address bar) if there is not a hyperlink.

From Lucas Wiester:

Some students are reporting issues finding the link in google drive. Here is the link again, you may need to sign into your google email befor you can view this. https://drive.google.com/a/lps.org/file/d /0B0XB4WJSLiTyWmN2UXgzLVQ5cXc/edit?usp=sharing/L

Remember you can always go to http://wp.lps.org/lwieste/ as a backup. Be patient, as this is a new system and some bugs need to be worked out.

## Google Drive

1. Go to www.lps.org and in the search box type goog

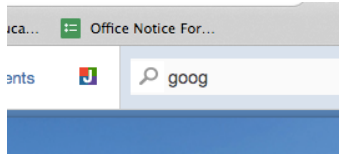

- 2. That will take you to the lps google drive log in. Use just your id number and password as usual.
- 3. Once you have logged in find the icon below next to your  $ID \# @classlps.org$  in the top right part of the screen. Click/hover on the icon with the 9 gray boxes.

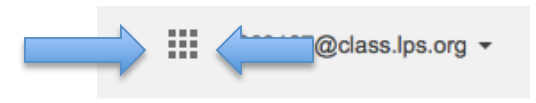

4. This should pop up and click on the Mail icon.

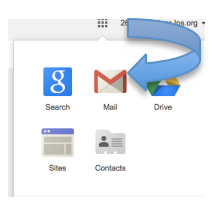

5. Click on/open the message

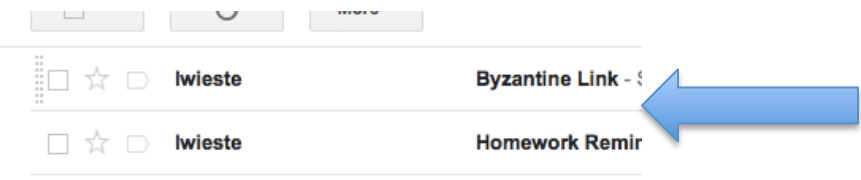

6. Follow the link and the document should open.

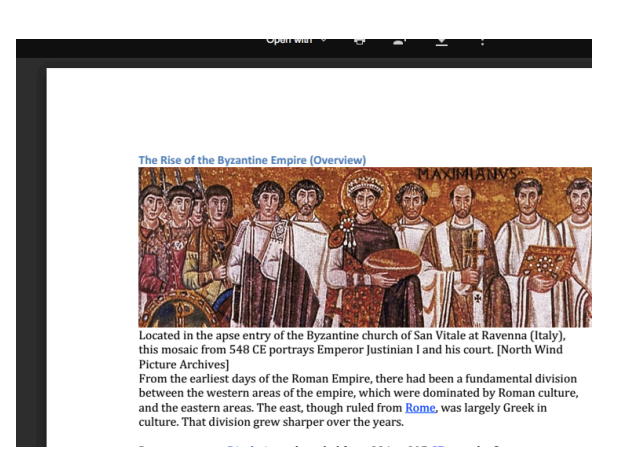

You cant grow and get better unless you fail a little bit.....here is some of Coach W's failing. But see...it will get better, easier, and more productive. Keep your mindset on growth and overcome failures, obstacles, and challenges. Im already getting better with technology, Id still rather be in the woods hunting.